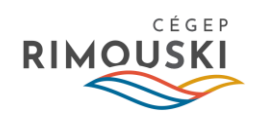

Bonjour à toutes et à tous,

Voici les informations concernant le fonctionnement de la plateforme ZOOM à partir de laquelle vous joindrez votre enseignante ou votre enseignant et les autres participants :

- Assurez-vous de créer votre compte sur le portail Omnivox du Cégep de Rimouski : [https://cegep-rimouski.omnivox.ca/.](https://cegep-rimouski.omnivox.ca/) Consultez la [procédure](https://drive.google.com/file/d/1TjgVqKL19cc-d0axnAVCcNhFBEjOgrP_/view?usp=sharing) expliquant comment créer votre compte.
- Vous devez vous connecter à Omnivox afin de récupérer le lien de votre salle de classe ZOOM. Vous allez recevoir le lien par MIO de la part de votre enseignant. La salle ZOOM sera **accessible 10 minutes seulement avant le début de votre cours**!
- **Avant le premier cours**, nous vous recommandons de regarder les capsules vidéo suivantes pour vous familiariser avec la plateforme ZOOM [: https://bit.ly/3gVePiZ.](https://bit.ly/3gVePiZ)
- Afin de suivre la formation, vous devez avoir le matériel suivant : un **bon casque d'écoute avec microphone** et une **bonne caméra Web. Le matériel doit être installé sur votre ordinateur avant le premier cours**.
- Une connexion Internet haute vitesse est requise (il n'est pas recommandé d'utiliser le réseau Wi-Fi, mais plutôt de brancher directement votre ordinateur au routeur).
- L'utilisation du navigateur *Google Chrome* est fortement recommandée.
- Les communications avec votre enseignante ou votre enseignant se feront à partir d'Omnivox (environnement LÉA).
- Si vous éprouvez des difficultés techniques, deux options s'offrent à vous pour obtenir de l'aide :
	- Envoi d'une demande de service régulière [: https://zone.college-rimouski.qc.ca/portal/fr-ca/signin](https://zone.college-rimouski.qc.ca/portal/fr-ca/signin)
	- **Pour une urgence**, communication avec le Service des technologies de l'information en appelant au 418 725-9856.

BON COURS !

Sylvie Pelletier Technicienne en administration Service à l'enseignement et aide à la réussite 418 723-1880, poste 2783